# PrecisionBI

**Allscripts TouchWorks EHR**

**Adult Disease Mgmt Dashboards**

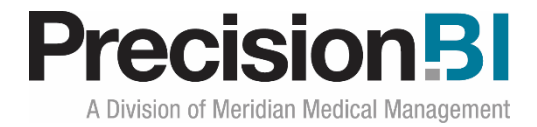

#### **Acknowledgments**

Prepared by PrecisionBI Solutions Team

Last Update: 9/6/2018

#### **Copyright, Confidentiality and Proprietary Rights**

© 2018 PrecisionBI, LLC. This document and the information in it are confidential and proprietary data of PrecisionBI, LLC provided for the sole purpose of exploring business opportunities between the disclosing party and the receiving party concerning PrecisionBI's analytic tools, and may not be disclosed to any third party or used for any other purpose without the express written permission of the disclosing party. The information in documents is not a commitment, promise or legal obligation to deliver any material, code or functionality. The information is provided without a warranty of any kind, either express or implied, including but not limited to, the implied warranties of merchantability, fitness for a particular purpose, or non-infringement.

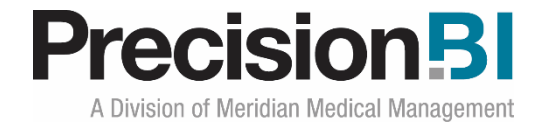

# **Table of Contents**

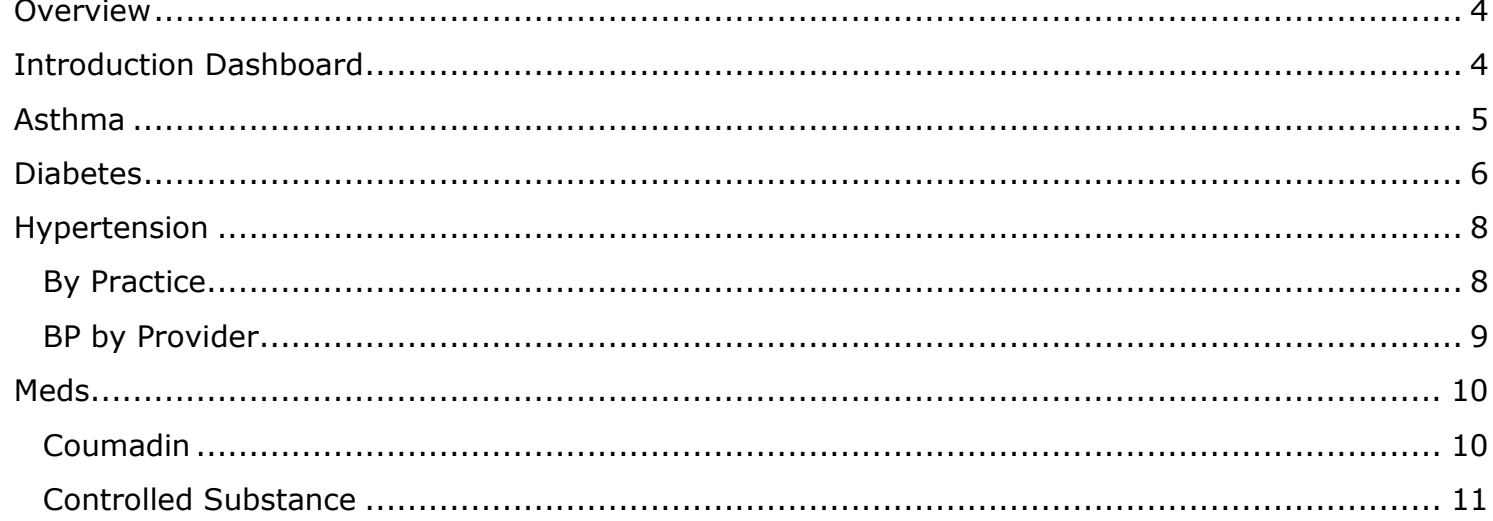

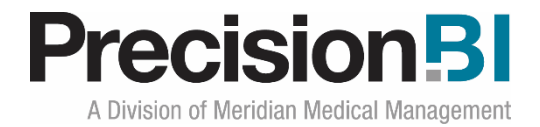

# <span id="page-3-0"></span>**Overview**

PrecisionBI offers a number of dashboard sets for Touchworks Analytics clients that want to monitor metrics around of adult care, pediatric care and clinical administration. These dashboard sets, created by PBI, can be used as-is, or customized to follow a specific configuration and workflow.

The **Adult Disease Mgmt** dashboards included in the starter content provide insight into the management of Asthma, Diabetes and Hypertension, as well as INR monitoring for Coumadin patients and controlled substance prescribing trends for the practice. Management can monitor the performance for the overall organization and drill down using the filters by provider, location and specialty for a deeper dive into the data.

#### <span id="page-3-1"></span>**Introduction Dashboard**

The **Introduction** dashboard provides a brief synopsis of the data presented in the **Adult Disease Mgmt** access center (collection of dashboards).

**Adult Disease Management Access Center** 

# **PrecisionBI**

Monitor adult disease management populations through PrecisionBI's clinical dashboards based on your Allscripts EHR clinical data.

- Review counts of asthma patients seen within the past two years on medication therapy and those with an Asthma Control Test.
- 
- Evaluate diabetic patient management with A1C, microalbumin and blood pressure monitoring.<br>- Assess hypertenisve patient management with percentage of patients with blood pressure <140/90 and < 130/90 and LDL >130 and <

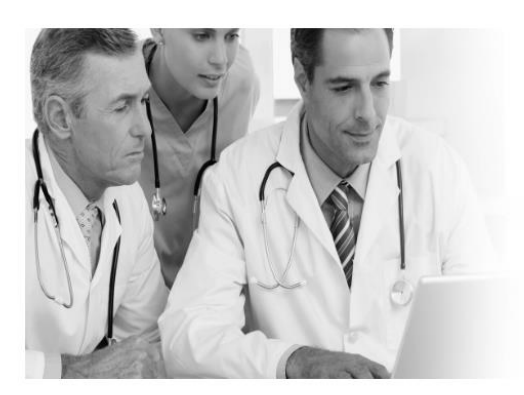

# **ONE PRODUCT, MANY SOLUTIONS**

pyright © 2018 Precision.BI, LLC All rights reserv

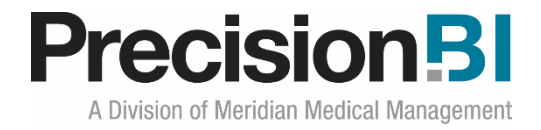

#### <span id="page-4-0"></span>**Asthma**

The **Asthma** dashboard displays a count of asthma patients 18 years and older seen in the past two years along with the counts of patients on medication therapy, with an asthma control test (ACT) and of the patients with an ACT, the count with an ACT  $>= 20$ . In addition to the counts, the practice can see the percent of patients on meds, with an ACT and with an ACT  $> +20$ .

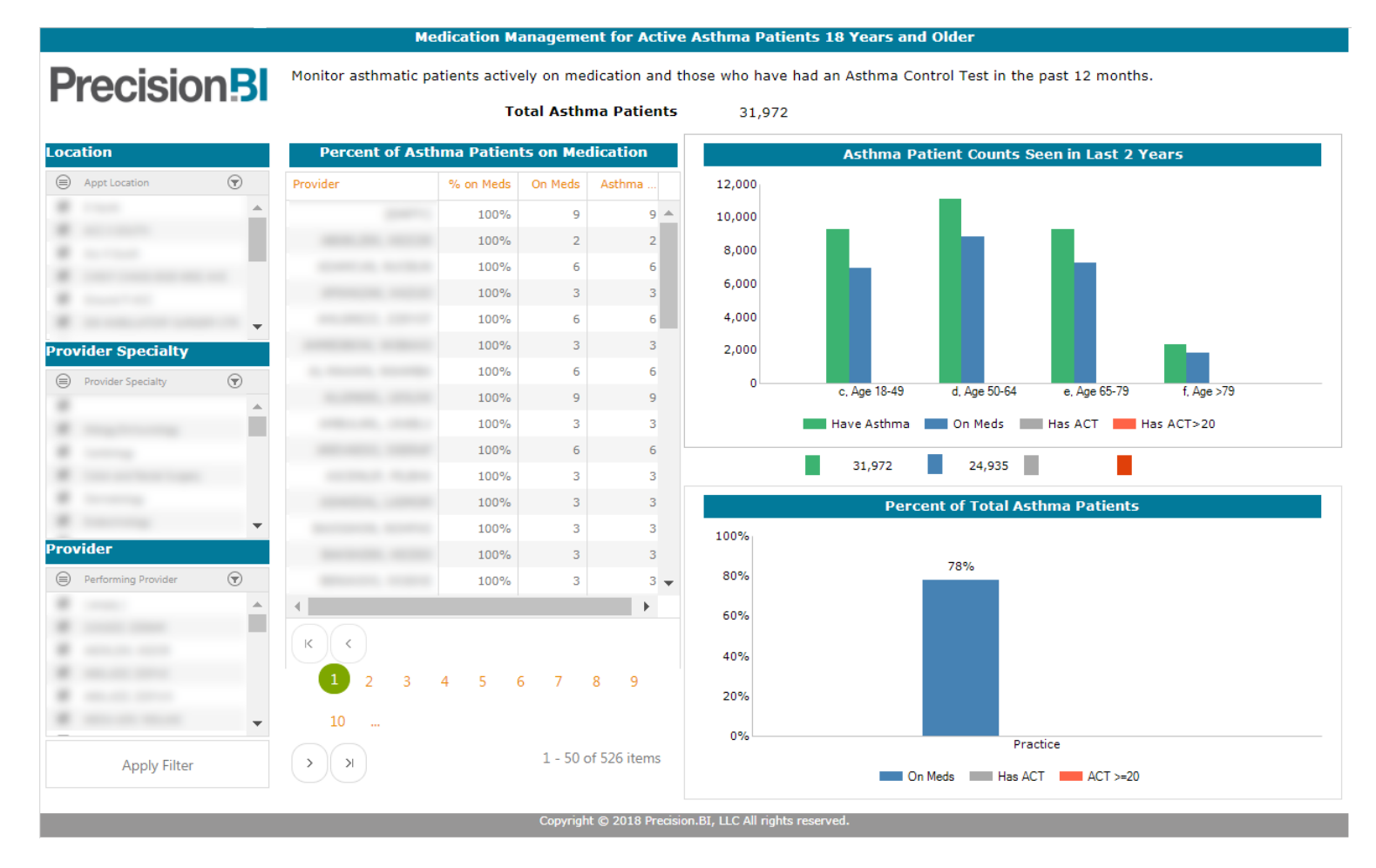

Based on security permissions, users can filter the data by one or more location, provider specialty and/or provider. Managers can also easily see how the providers within the practice compare based on number of asthma patients and the percent of those patients on medication.

To obtain a count of patients who are on medication, users can right-click on one of the graphs to **Zoom to Pivot Grid** to open up the underlying report that sources the chart. From there, a rightclick on the count to **Drill Through** will bring up a list of patients.

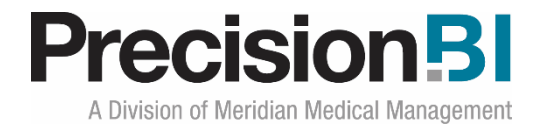

#### <span id="page-5-0"></span>**Diabetes**

The **Diabetes** dashboard allows practices and providers to monitor the health of their adult diabetic population based on their patients' most recent HGBA1c, LDL, blood pressure and microalbumin results recorded within the past 12 months. The overall diabetic population is based on patients 18 years of age and older that had an encounter in the past 2 years (24 months) and a problem of diabetes based on specified ICD10 diagnoses codes.

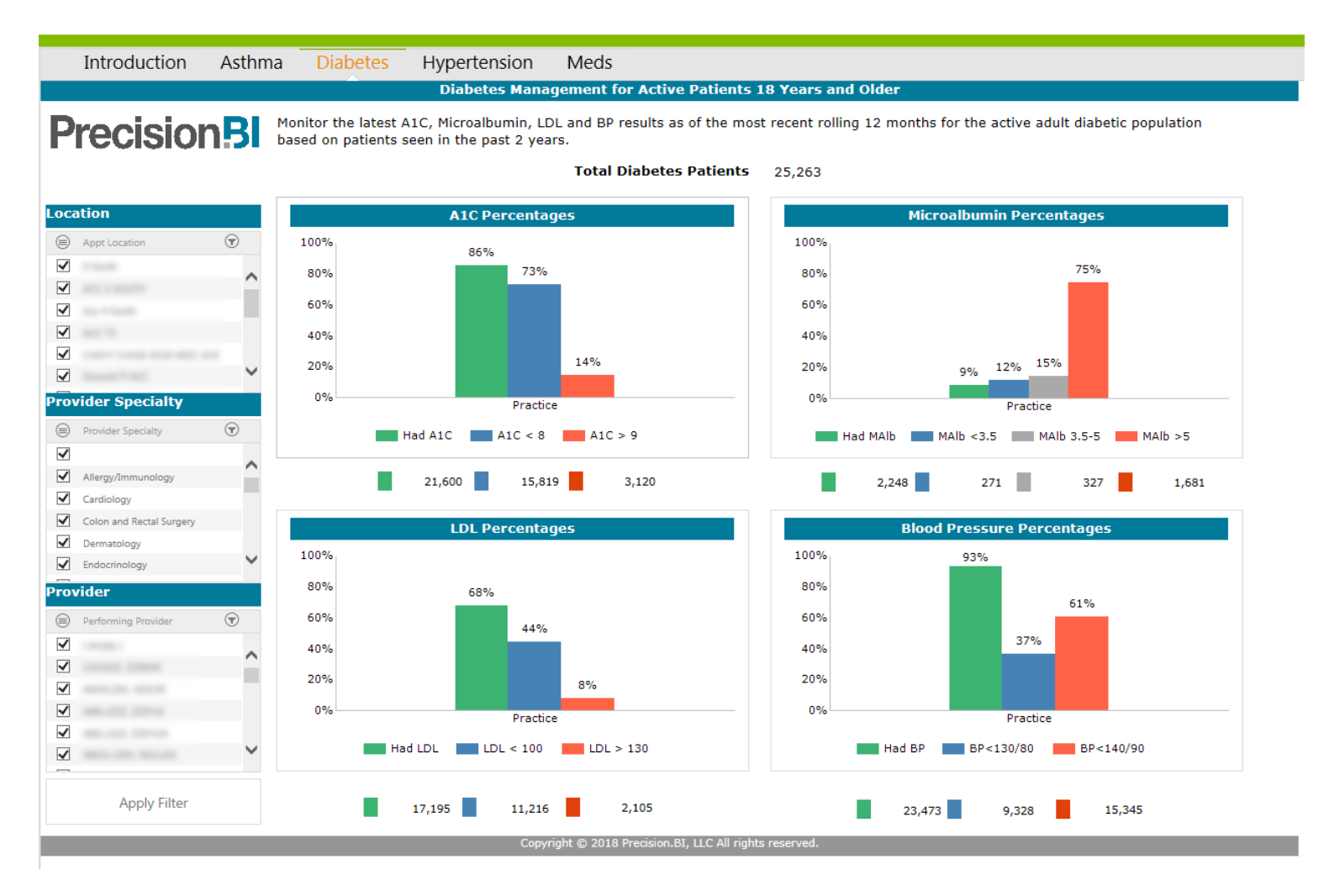

Based on security permissions, users can filter the data by one or more location, provider specialty and/or provider.

To obtain a count of patients who had a specific test, users can right-click on one of the graphs to **Zoom to Pivot Grid** to open up the underlying report that sources the chart. From there, a rightclick on the count to **Drill Through** will bring up a list of patients.

The results displayed are based only on the results that can be translated as numeric values. Results that are textually based, i.e. <4, >9, Total % of..., are not included in the counts or percentages

![](_page_6_Picture_0.jpeg)

presented. Users may modify the standard logic if needed to include additional text–based data based on how each practice inputs data.

Patients are accounted for based on the patient's appointment Performing Provider, along with that provider's specialty and appointment location. Result ranges represent a patient's latest test result based on each individual lab code. (ex: a patient has had 2 different A1c tests-A1c-result 7.8, HGBresult 9.2. This patient is counted once in the  $A1C < 8$  and once in the  $A1C > 9$ )

![](_page_7_Picture_0.jpeg)

### <span id="page-7-0"></span>**Hypertension**

The **Hypertension** dashboard consists of 2 sub-tabs allowing practices and providers to monitor blood pressure and LDL for their hypertension population. The overall hypertension population is based on patients 18 years of age and older that had an office visit in the past 2 years (24 months) and a problem of hypertension based on specified ICD10 diagnoses codes.

#### <span id="page-7-1"></span>**By Practice**

The **By Practice** sub-tab will appear by default when the Hypertension dashboard is accessed. Practices can monitor how many of their hypertensive patients have had their blood pressure or LDL tested along with the counts and percentages that fall within specified ranges based on the most recent observation recorded within the past 12 months.

![](_page_7_Figure_5.jpeg)

Based on security permissions, users can filter the data by one or more location, provider specialty and/or provider.

To obtain a count of patients and the percent they fall in for a specified test range, users can rightclick on one of the graphs to **Zoom to Pivot Grid** to open up the underlying report that sources the chart. From there, a right-click on the count to **Drill Through** will bring up a list of patients.

![](_page_8_Picture_0.jpeg)

#### <span id="page-8-0"></span>**BP by Provider**

The **BP by Provider** sub-tab in the Hypertension dashboard presents the percent of the total hypertensive patient population where the patients most recent blood pressure results fell into either the <130/80 or < 140/90 range by individual patient provider. A target of 50% is set for each result range. A filled in red circle is an indication that the provider has not met the target, the red circle with no fill color indicates the provider has not met the target but is getting closer. The absence of any circle indicates the provider has met or exceeded the target.

![](_page_8_Figure_3.jpeg)

The results displayed in both sub-tabs are based only on the results that can be translated as numeric values. Results that are textually based, i.e. <100, >90, are not included in the counts or percentages presented. Users may modify the standard logic if needed to include additional text– based data based on how each practice inputs data. For inclusion in the blood pressure ranges of <130/80 or <140/90, patients' last systolic **and** last diastolic result must meet the specified range criteria.

Patients are accounted for based on the patient's appointment Performing Provider, along with that provider's specialty and appointment location.

![](_page_9_Picture_0.jpeg)

#### <span id="page-9-0"></span>**Meds**

The **Meds** dashboards consists of 2 sub-tabs allowing practices and providers to monitor Coumadin patients and trends with Controlled Substances.

#### <span id="page-9-1"></span>**Coumadin**

The **Coumadin** sub-tab in the **Meds** dashboard displays by location and primary care provider, patients that are prescribed a Coumadin type medication and the percent of those patients that have not had an INR within the past 4 weeks and are in need of an updated test.

Regular Monitoring of Coumadin type drugs is vital for patient safety to find a balance between bleeding and clotting.

![](_page_9_Picture_79.jpeg)

Based on security permissions, users will see one or more locations in the drop down, but can only filter the data on one location at a time.

To obtain a total count of patients on Coumadin and a count of those that have had an INR and those that need an INR, users can right-click on one of the graphs to **Zoom to Pivot Grid** to open up the underlying report that sources the chart. From there, a right-click on the count to **Drill Through** will bring up a list of patients.

![](_page_10_Picture_0.jpeg)

#### <span id="page-10-0"></span>**Controlled Substance**

The **Controlled Substance** sub-tab in the **Meds** dashboard displays by location, prescribing provider, and therapy class, the trend of controlled substance prescriptions by DEA class in a rolling six month time period.

![](_page_10_Figure_3.jpeg)

Based on security permissions, users can filter the data by one or more location, prescribing provider and drug therapy class.

To obtain a total count of patients prescribed a controlled substance and by schedule (2-5), users can right-click on the graph to **Zoom to Pivot Grid** which will open up the underlying report that sources the chart. From there, a right-click on the count to **Drill Through** will bring up a list of patients. To obtain detail for a specific month and schedule, right-click on a data point within the chart and then **Drill Through**.